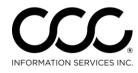

## Job Aid: Using the CCC ONE<sup>®</sup> Estimating Glass Database

# **Summary** CCC ONE Estimating incorporates a specific Sublet Glass feature that can automatically calculate a company's County Based Discounts provided by Safelite® Auto Glass.

### **Procedure** Follow the steps below to add Sublet Glass to your estimates.

| Step | Action                                                                              |  |  |  |  |
|------|-------------------------------------------------------------------------------------|--|--|--|--|
| 1    | Open the workfile and select the <b>Estimate</b> tab.                               |  |  |  |  |
| 2    | Select either <b>Windshield</b> or <b>Back Glass group</b> from the MOTOR database. |  |  |  |  |

MOTOR Tire Part Codes

|   | indian (individual)                                                                                                    |  |       |       |       |              |             |  |  |
|---|----------------------------------------------------------------------------------------------------|--|-------|-------|-------|--------------|-------------|--|--|
| T | Tilter + HNotes Frame + Refinish + Blend + R&I + Replace + Repair Section + Operations + Recy A/M Opt OEM Record Compare + |  |       |       |       |              |             |  |  |
| ¢ | ROUPS Search for Parts                                                                                                    |  | Align | 8 7   |       |              |             |  |  |
|   | Description                                                                                                    |  | L/R   | Year  | Price | Sublet       | int 🔺 9 6 🖑 |  |  |
| • | WINDSHIELD                                                                                                    |  |       |       |       | Sublet Glass | = 3 -       |  |  |
|   | ☐ GLASS                                                                                                    |  |       |       |       | Recore       |             |  |  |
| _ | Windshield Honda EX                                                                                                    |  |       | 08-12 | 8:    | None         |             |  |  |
|   | Windshield NAGS, w/o blueshade w/o auto dim                                                                                |  |       | 08-12 | 21    | Nonem        |             |  |  |
|   | Windshield NAGS, w/blue shade w/o auto dimmir                                                                              |  |       | 08-12 | 253   | 3.60 3.2     |             |  |  |

| 3 | Select the glass labeled <b>NAGS</b> .              |  |
|---|-----------------------------------------------------|--|
| 4 | Click on the <b>Operations</b> menu on the toolbar. |  |
| 5 | Select Sublet Glass.                                |  |

Continued on next page

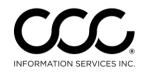

## Job Aid: Using the CCC ONE® Estimating Glass Database,

Continued

#### **Estimate Lines** The County Based Discount will be applied using the Repair Facility Zip Code. If no Repair Facility Zip Code is provided the Insured's Zip Code will be used. If there is no Insured Zip Code it will default to the Claim Office Zip Code. The Glass selection will appear as follows:

| ** | 7 Subl | A/M | <u>Windshield plus kit</u> |
|----|--------|-----|----------------------------|
| *  | 8 Subl |     | Windshield Labor           |

Line 7 was calculated using County Type A discounts. The kit price is included in the total and noted on the line description and it is underlined to indicate a change was made to system generated OEM pricing. Taxes will be applied based on office profile setup.

Line 8 indicates a Flat Labor charge in the extended price column.

Both the labor and paint sections for Line 2 and 3 are locked out. Labor and paint times cannot be added on these estimate lines by the claim rep.

#### Disclaimer

A specific disclaimer will be added to the estimate. This text will only be generated when a unit of Glass is selected with the Sublet Glass Button. The Glass Disclaimer appears as follows:

Estimate based on MOTOR CRASH ESTIMATING GUIDE. Unless otherwise noted all items are derived from the Guide ARG4443, CCC Data Date 2/9/2015, and the parts selected are OEM-parts manufactured by the vehicles Original Equipment Manufacturer. OEM parts are available at OE/Vehicle dealerships. OPT OEM (Optional OEM) or ALT OEM (Alternative OEM) parts are OEM parts that may be provided by or through alternate sources other than the OEM vehicle dealerships. OPT OEM or ALT OEM parts may be optionally sourced or may reflect some specific, special, or unique pricing or discount. OPT(Optional) OEM or ALT (Alternative) OEM parts may include "Blemished" parts provided by OEM's through OEM vehicle dealerships. Asterisk (\*) or Double Asterisk (\*\*) indicates that the parts and/or labor information provided by MOTOR may have been modified or may have come from an alternate data source. Tilde sign (~) items indicate MOTOR Not-Included Labor operations. The symbol (<>) indicates the refinish operation WILL NOT be performed as a separate procedure from the other panels in the estimate. Non-Original Equipment Manufacturer aftermarket parts are described as Non OEM or A/M. Used parts are described as LKQ, Qual Recy Parts, RCY, or USED. Reconditioned parts are described as Recond. Recored parts are described as RECOR. NAGS Part Numbers and Benchmark Prices are provided by National Auto Glass Specifications. Labor operation times listed on the line with the NAGS information are MOTOR suggested labor operation times. NAGS labor operation times are not included. Pound sign (#) items indicate manual entries.